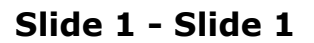

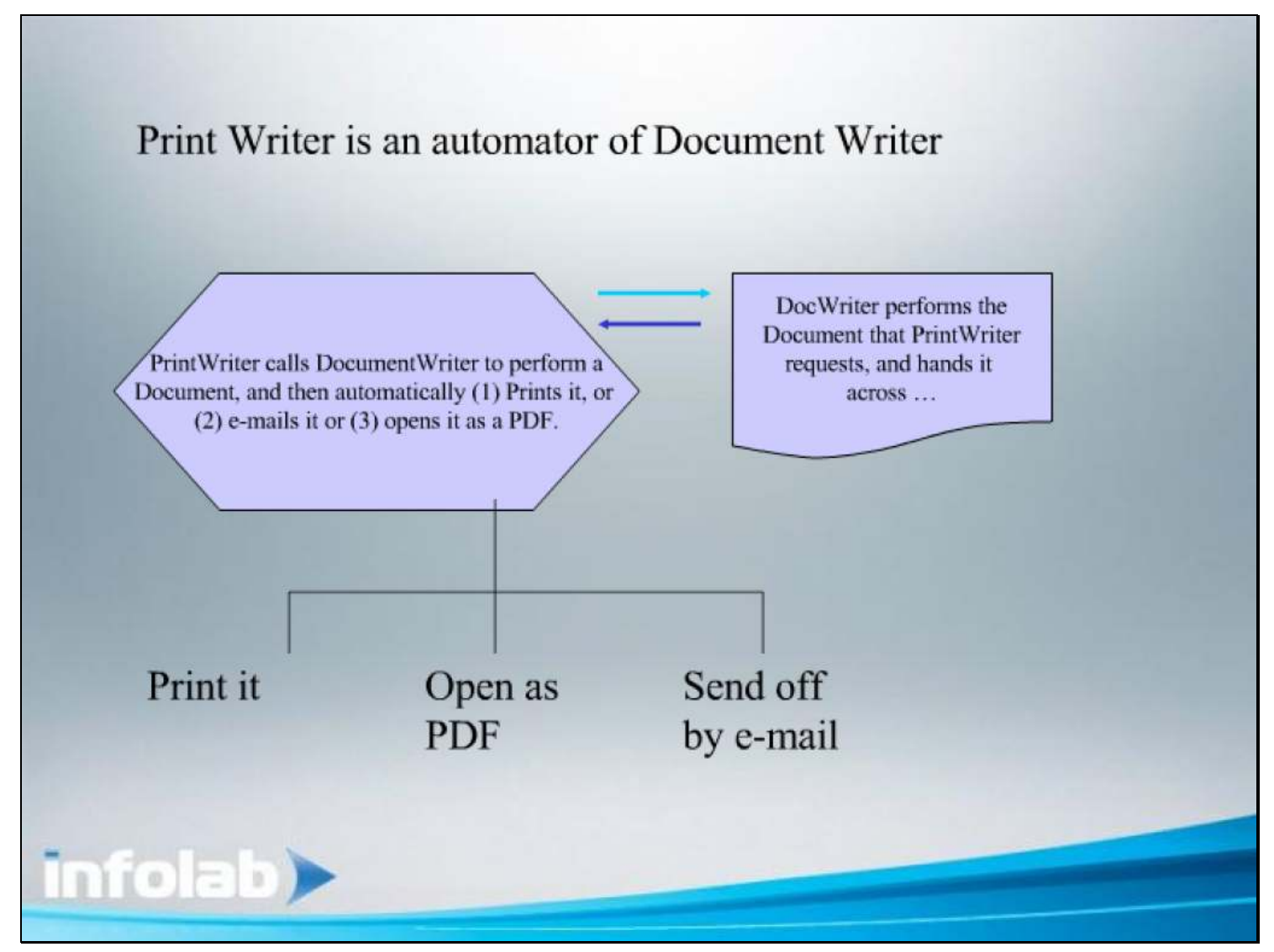

### Slide notes

Print Writer is an automator of Document Writer, which it uses to perform a DocWriter report, then gets it back from DocWriter and Prints it, opens it as a PDF or e-mails it. In other words, whereas DocWriter will perform a Document and then usually will offer an Open option to the User, it now gives it back to PrintWriter to automatically perform the designated action.

## Slide 2 - Slide 2

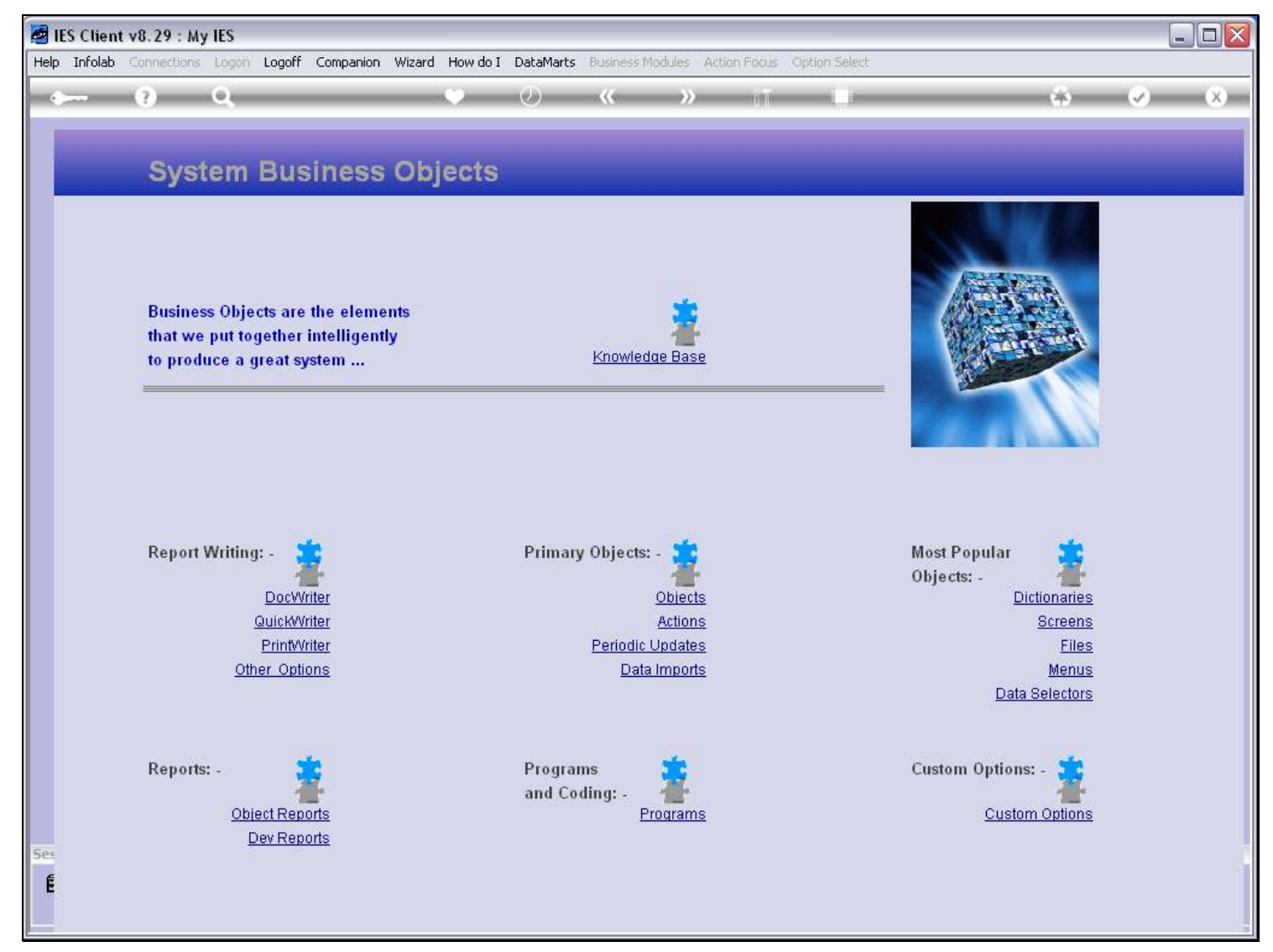

### Slide notes

We define our PrintWriter objects at the Report Writing menu.

# Slide 3 - Slide 3

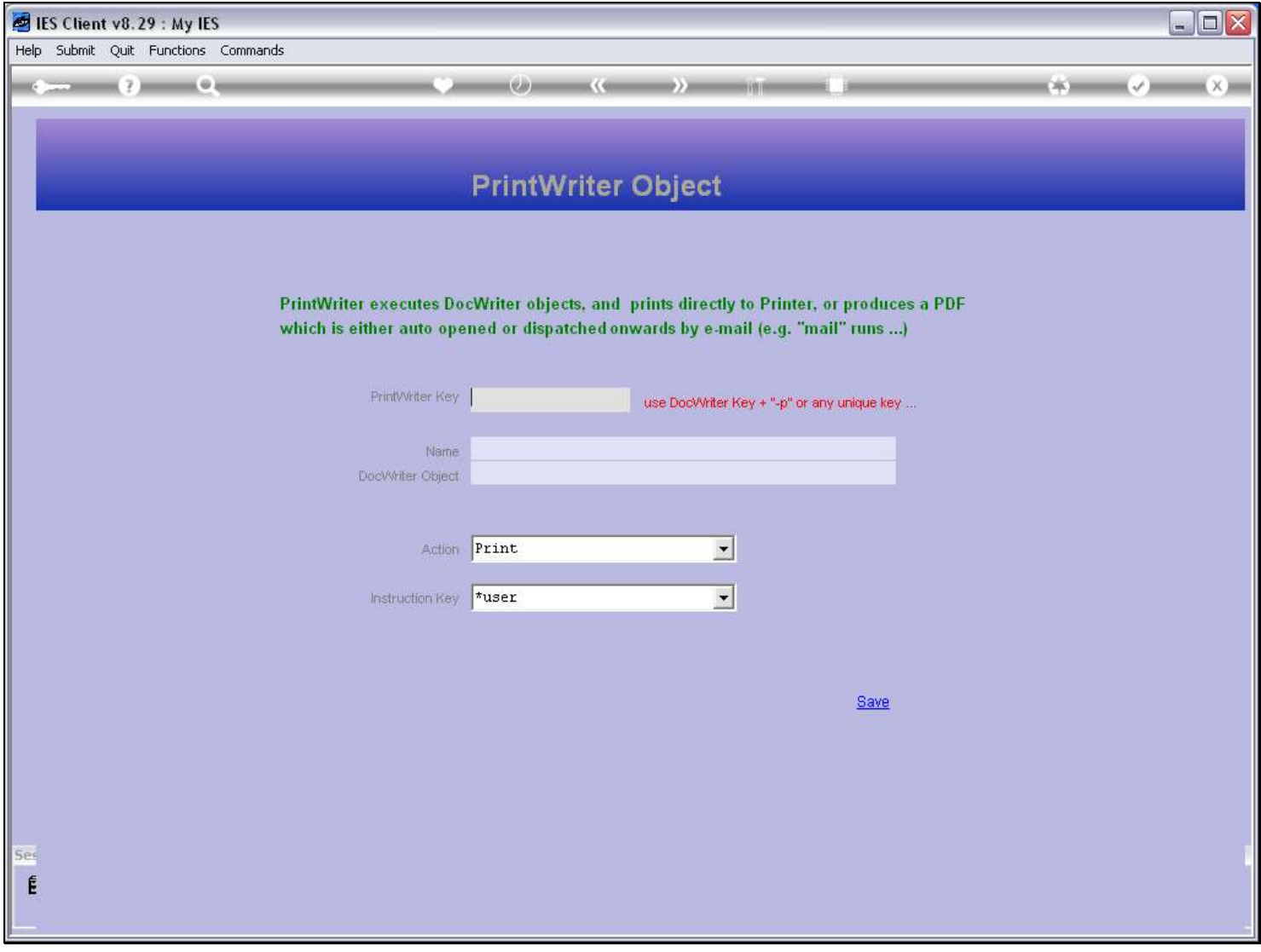

# Slide 4 - Slide 4

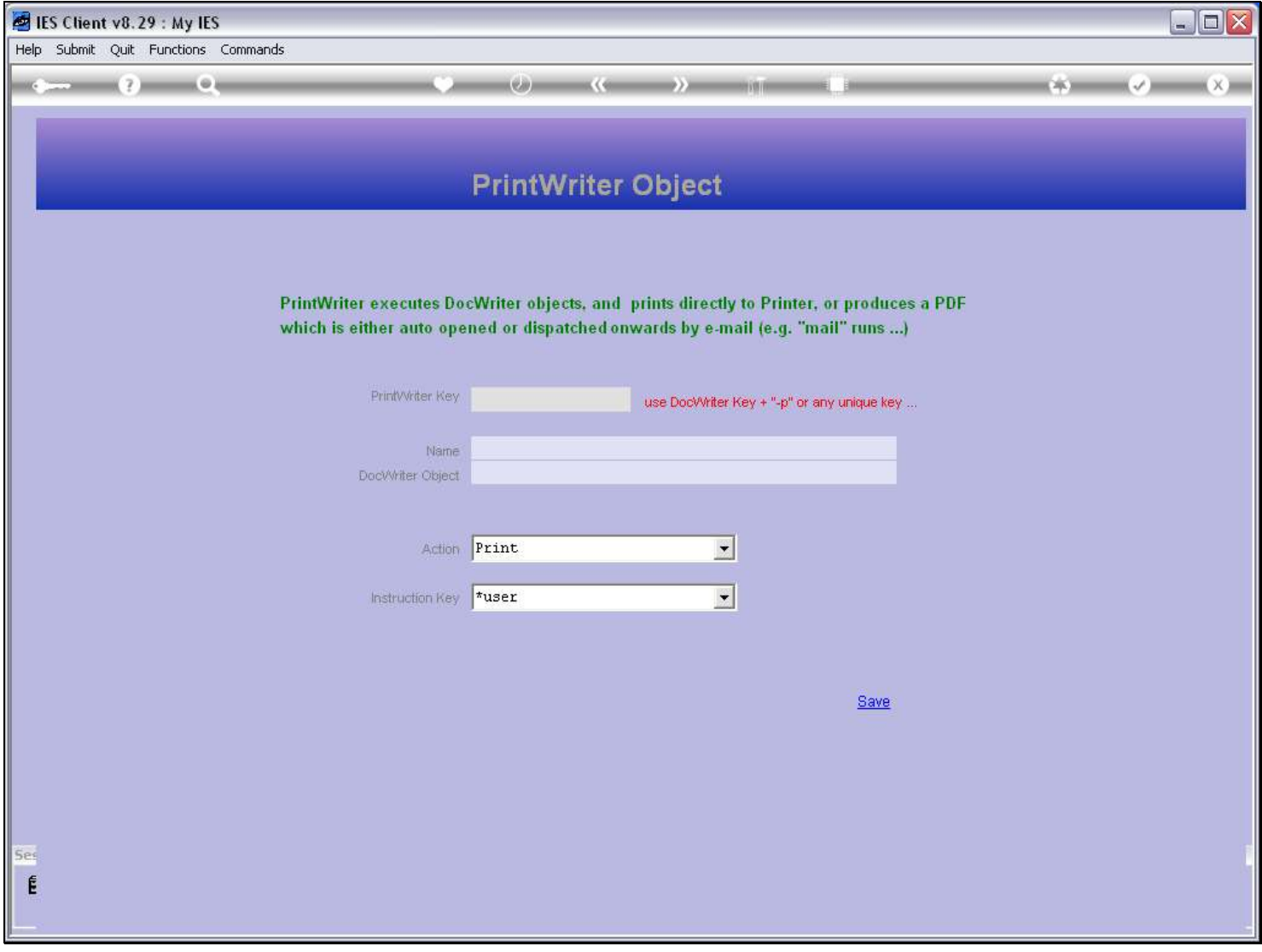

# Slide 5 - Slide 5

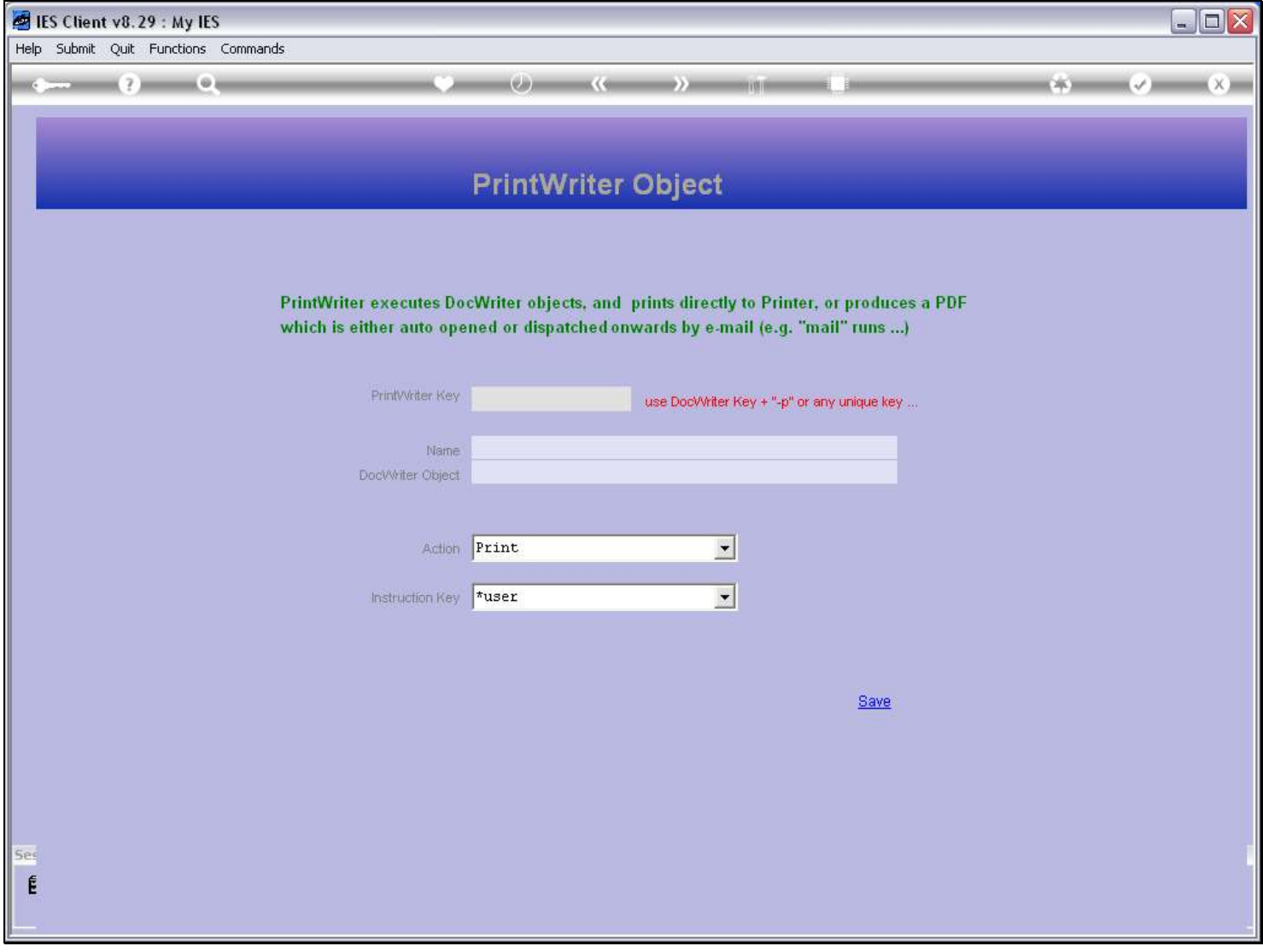

# Slide 6 - Slide 6

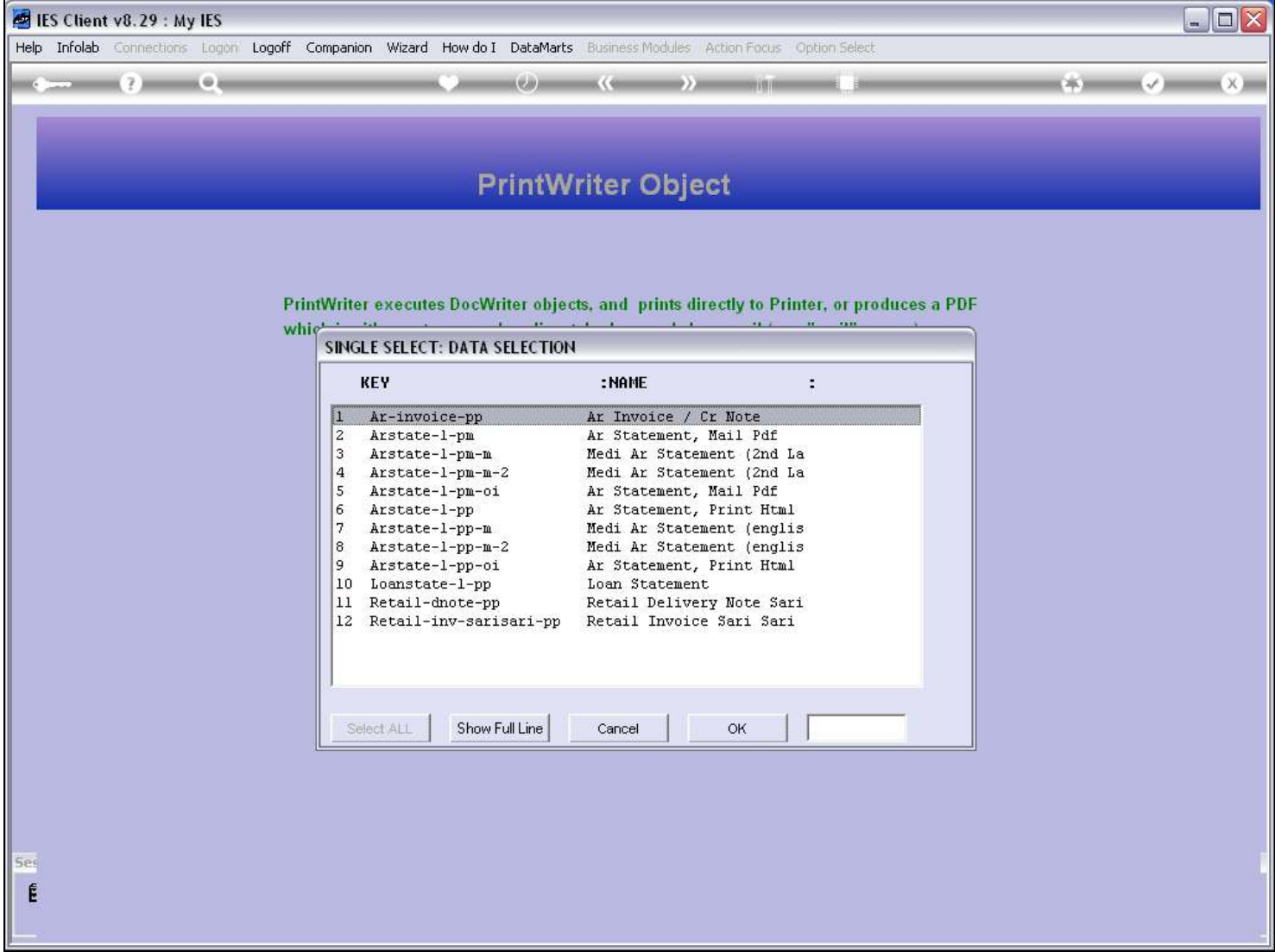

### Slide notes

And we will use an existing object as our sample to explain the PrintWriter object.

## Slide 7 - Slide 7

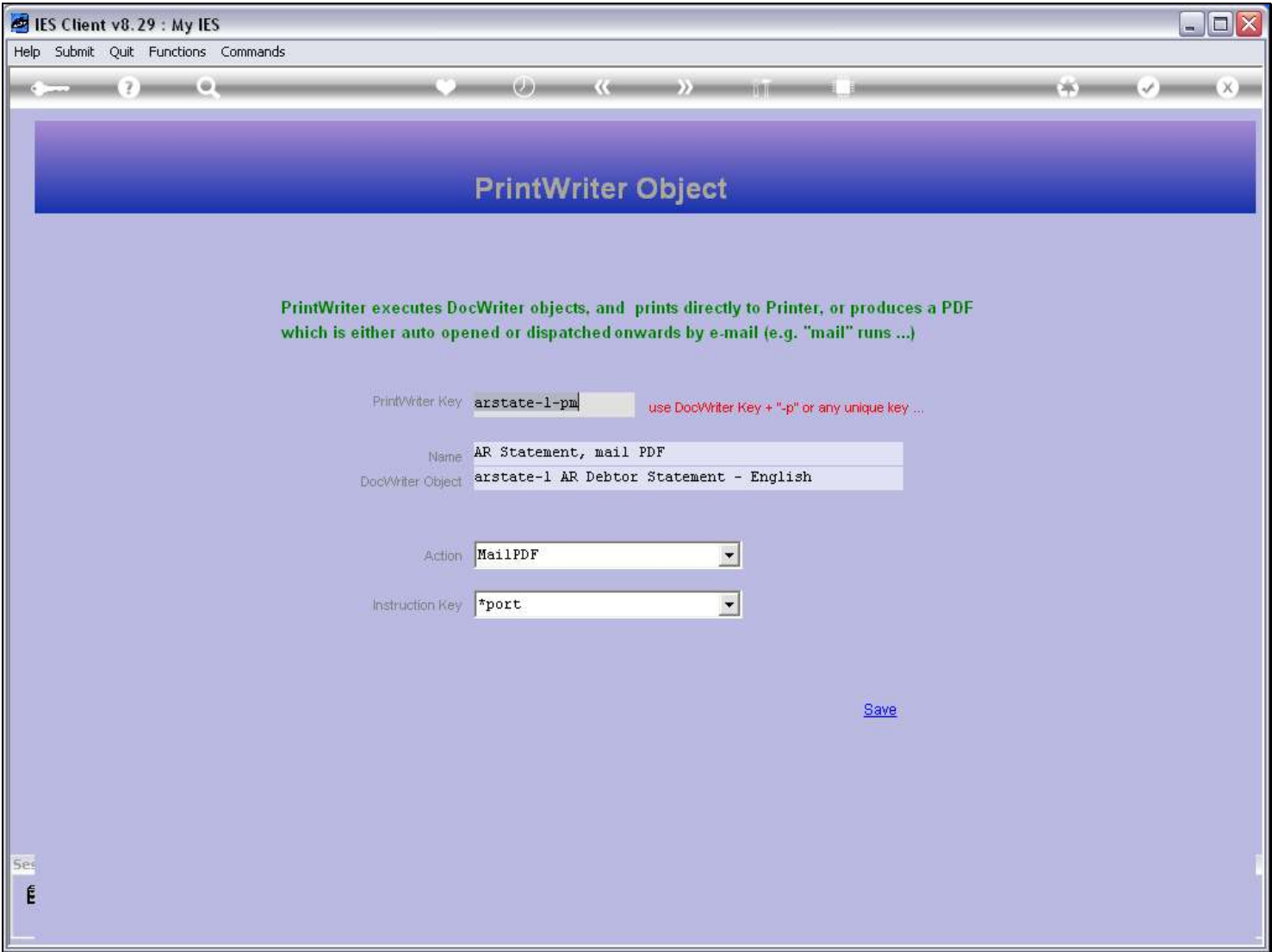

### Slide notes

For the sake of easy recognition and management, we recommend to use the same Key as the DocWriter Key that will be executed, and then append it by '-p' or some other indicator, as required.

# Slide 8 - Slide 8

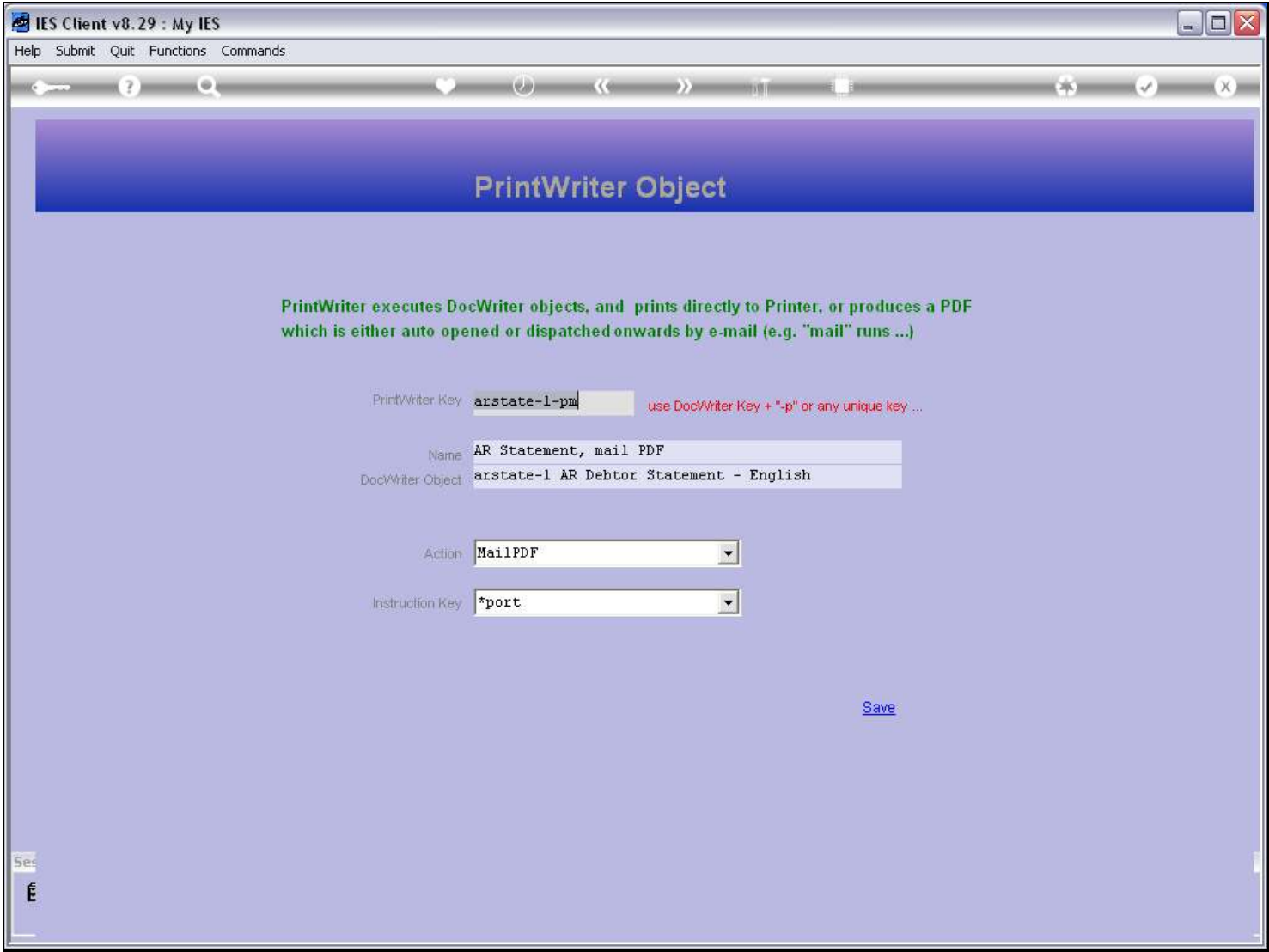

### Slide notes

Of course, there is always a Name to recognize the object by.

### Slide 9 - Slide 9

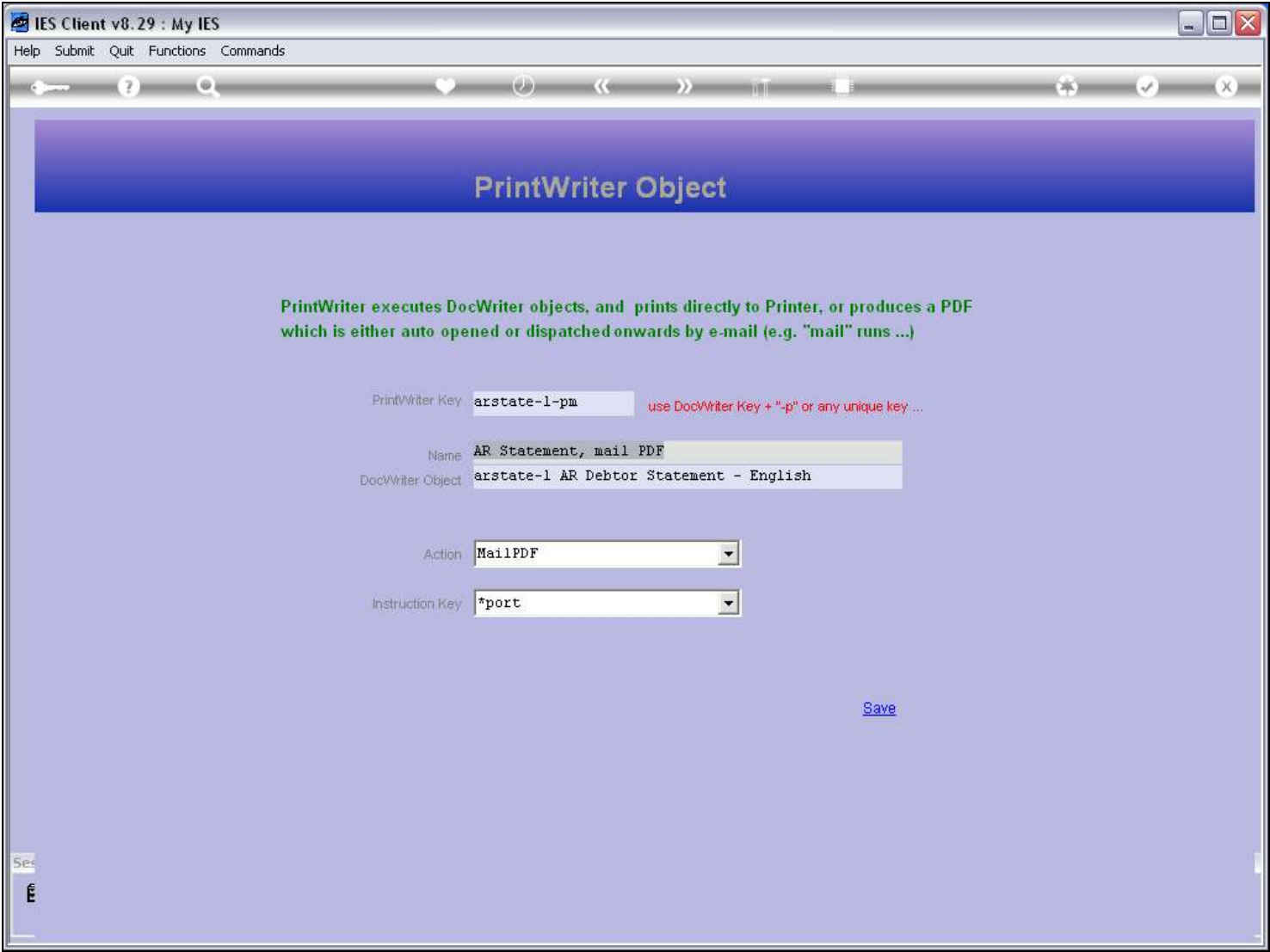

#### Slide notes

And we have to specify the DocWriter target object. When we look at this one, and then at the Key at the top, then we can see that we are using the same key at the top, with some extension.

### Slide 10 - Slide 10

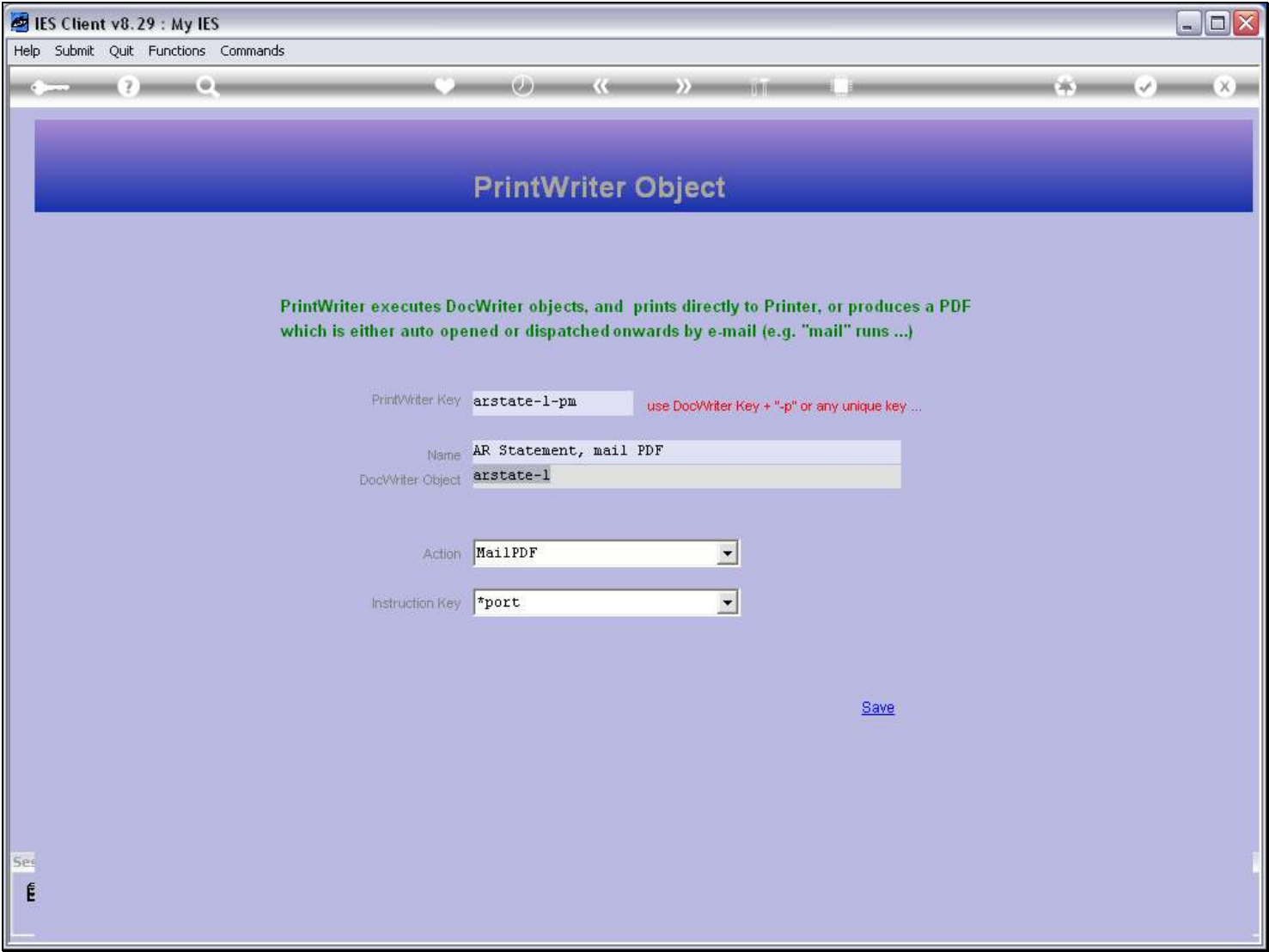

### Slide notes

PrintWriter automates 1 of 3 possible actions on a DocWriter report.

# Slide 11 - Slide 11

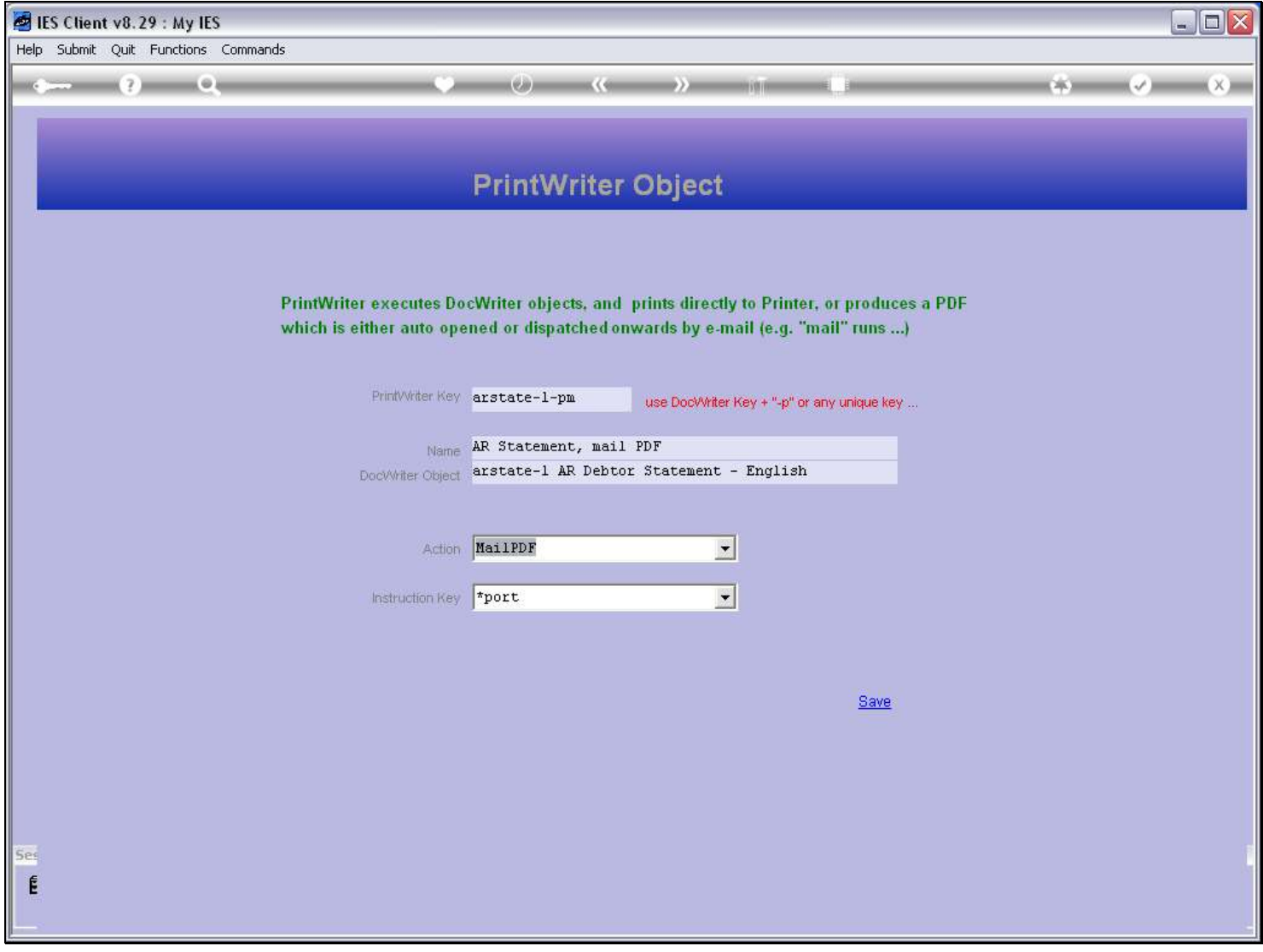

### Slide 12 - Slide 12

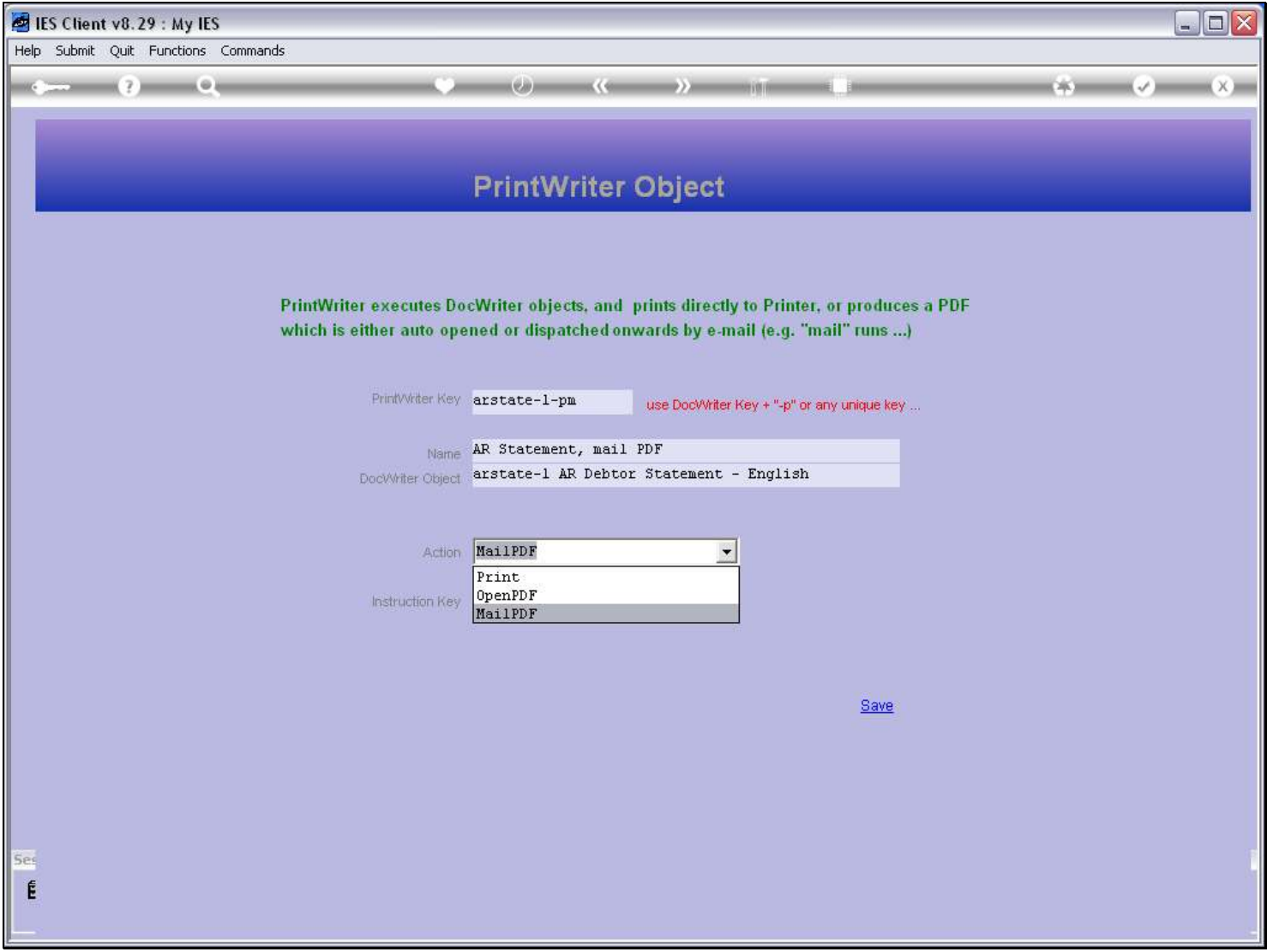

#### Slide notes

It can automatically send the Report to a Printer, or make a PDF document from the html and then either open it or else send it off automatically by e-mail.

# Slide 13 - Slide 13

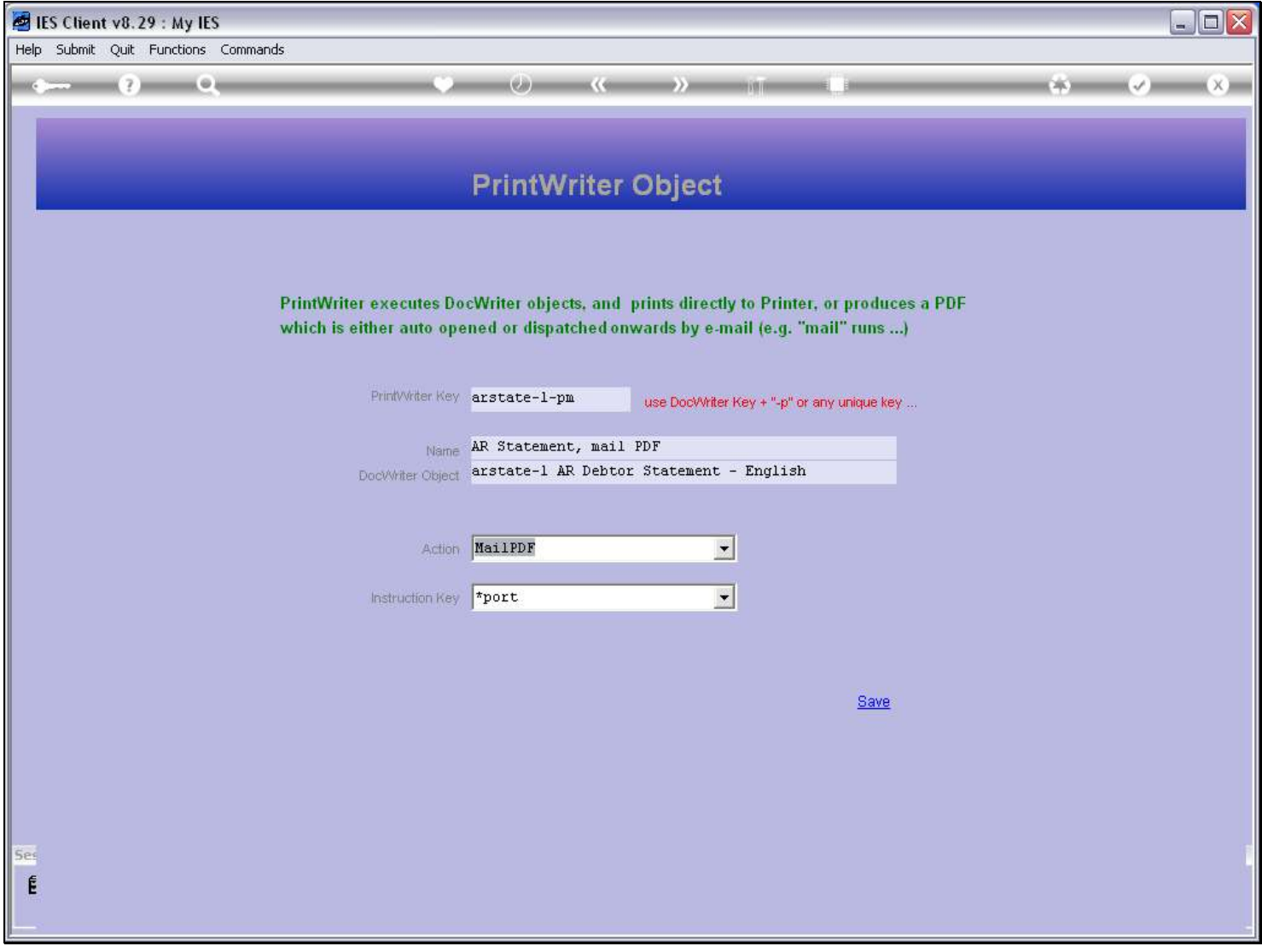

# Slide 14 - Slide 14

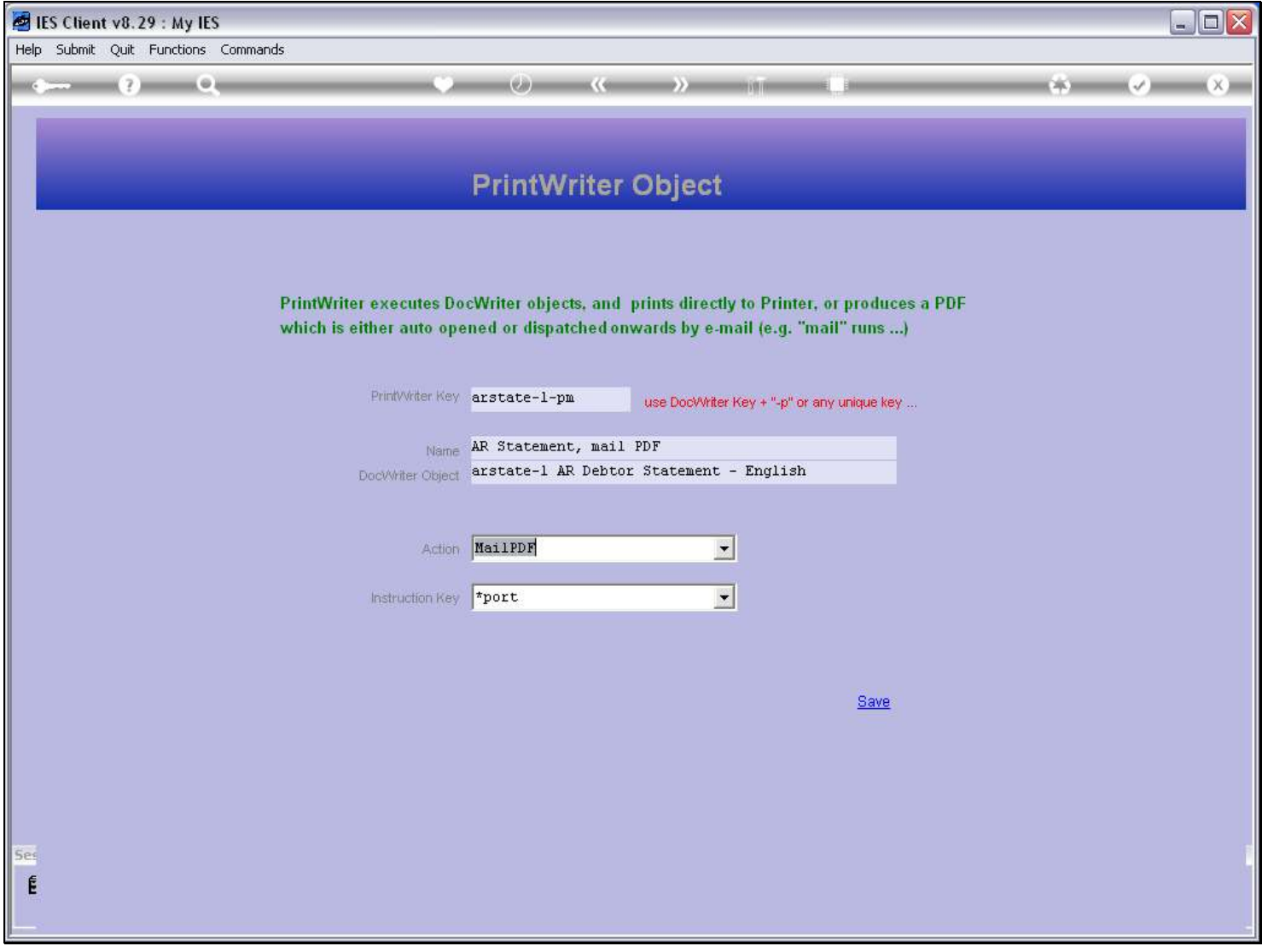

### Slide 15 - Slide 15

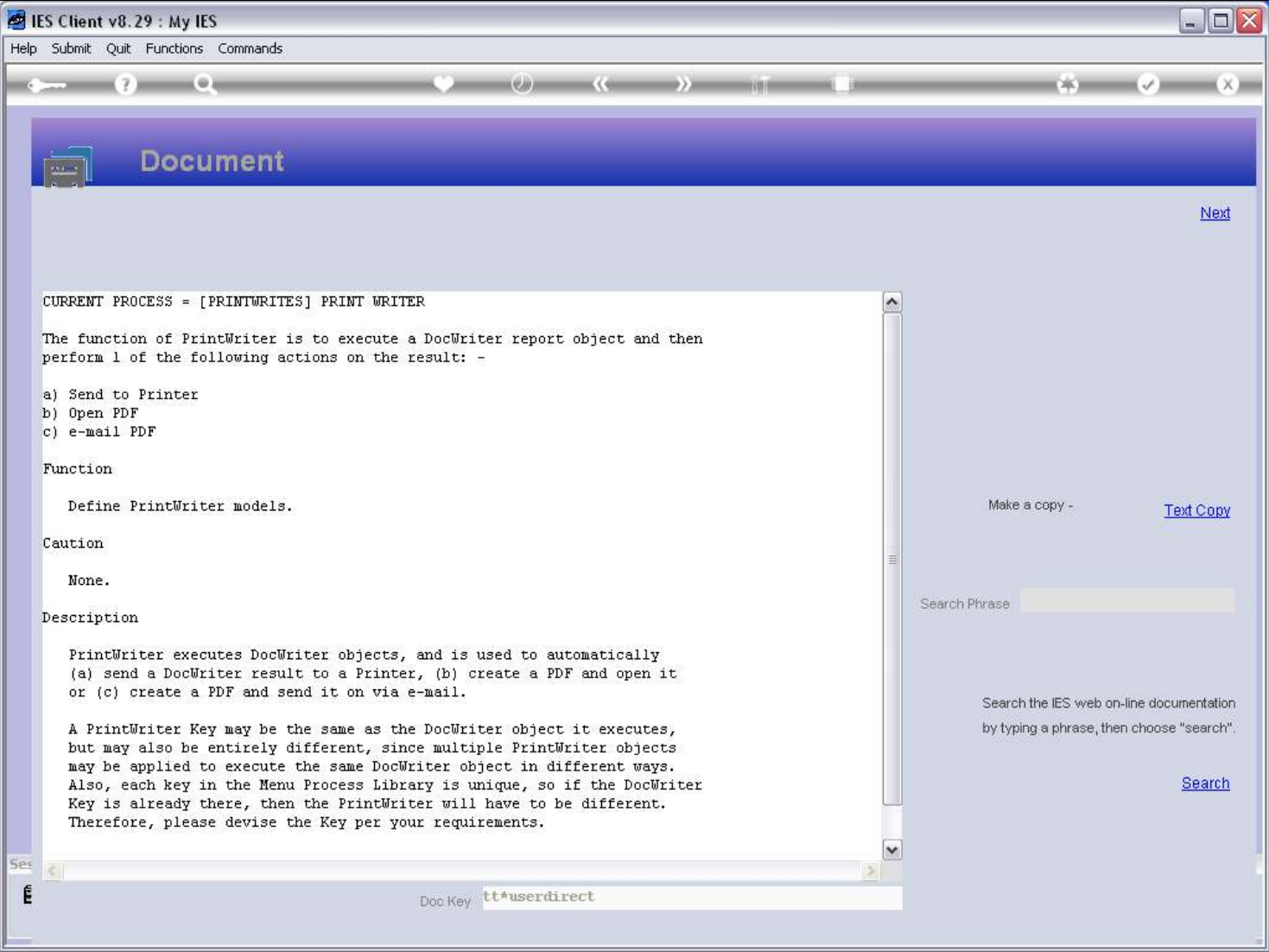

# Slide notes

Here is the help.

# Slide 16 - Slide 16

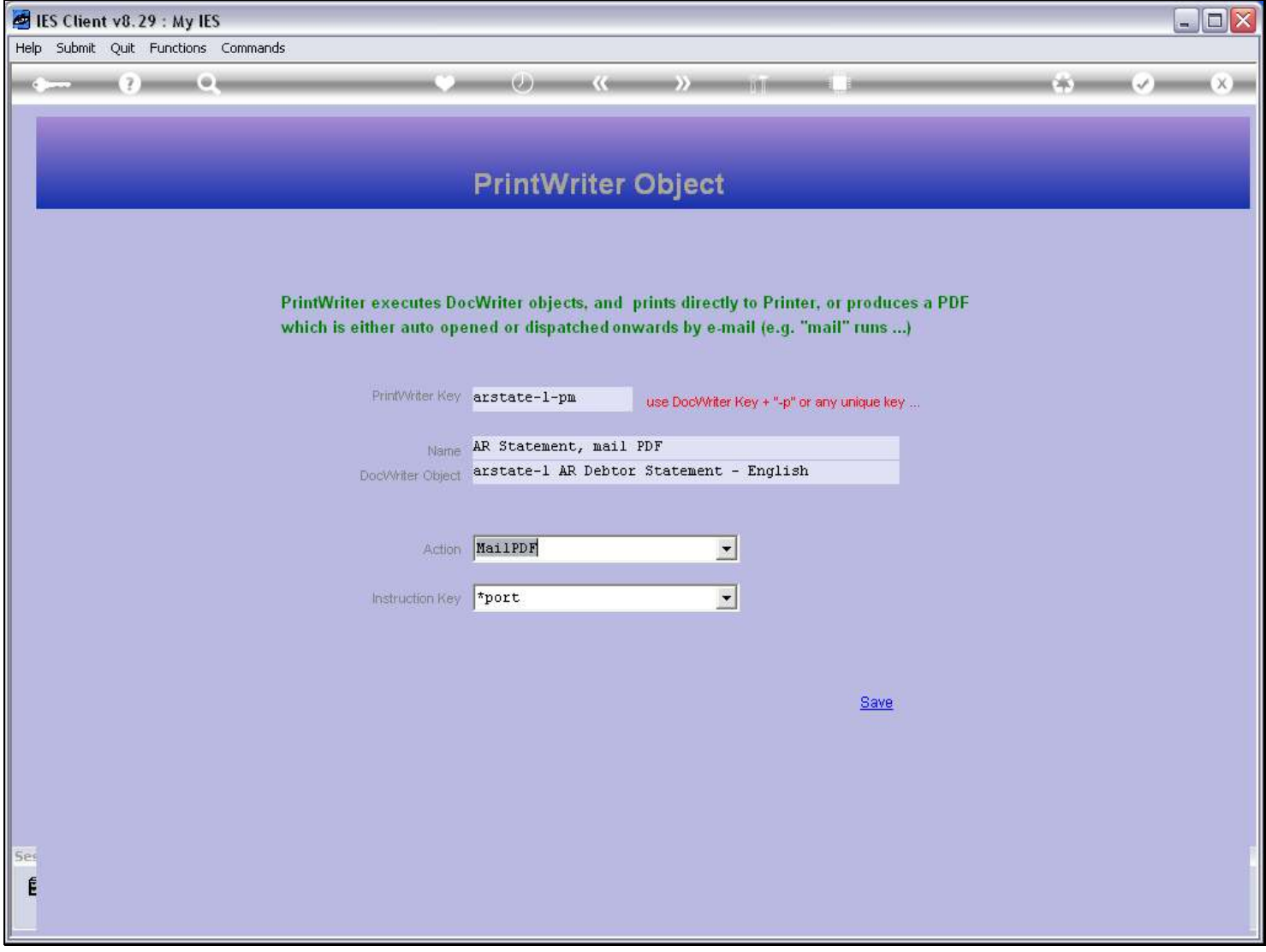

### Slide 17 - Slide 17

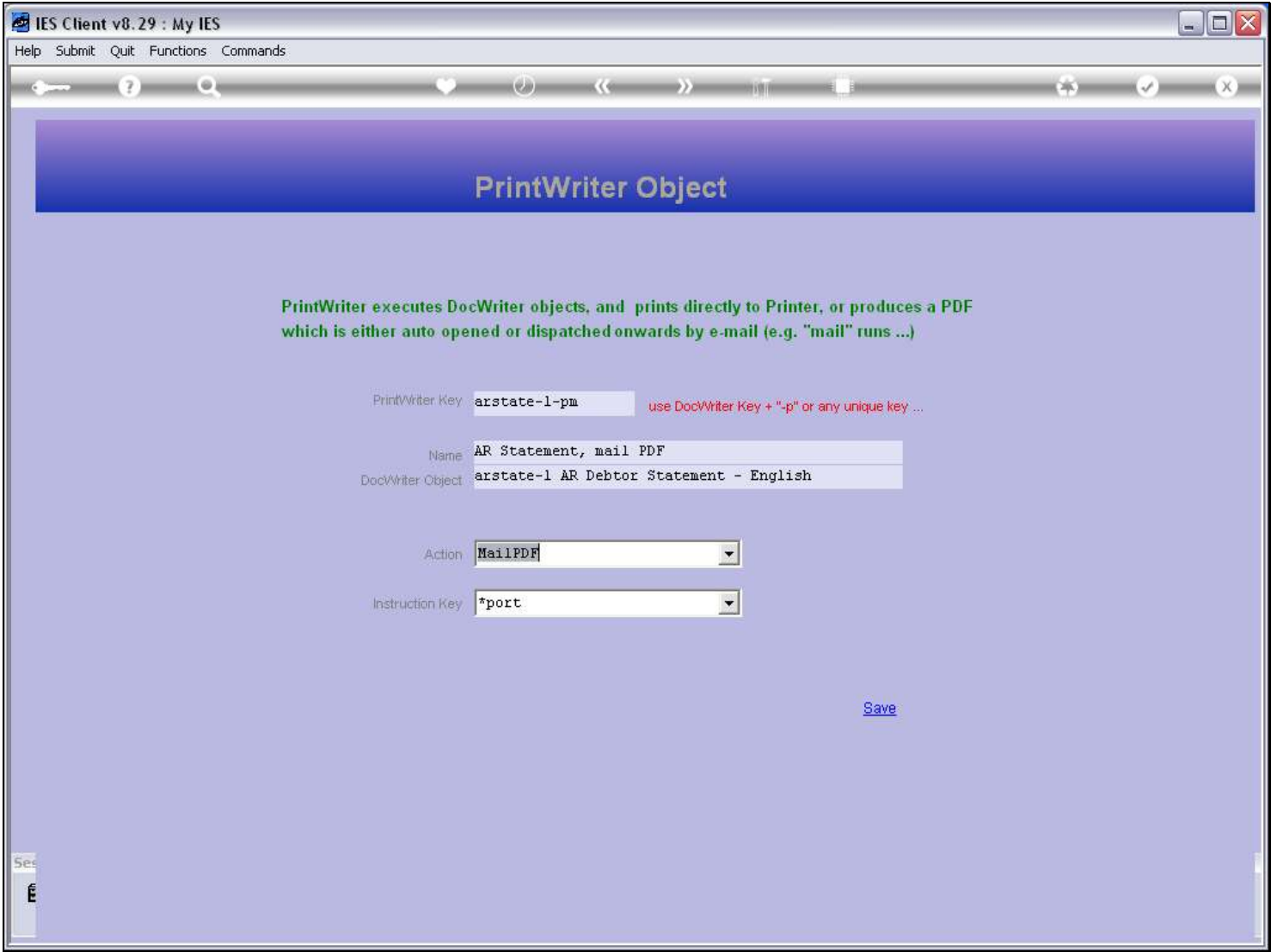

### Slide notes

The Instruction Key is only relevant if the Action in the previous prompt is 'e-mail'.

# Slide 18 - Slide 18

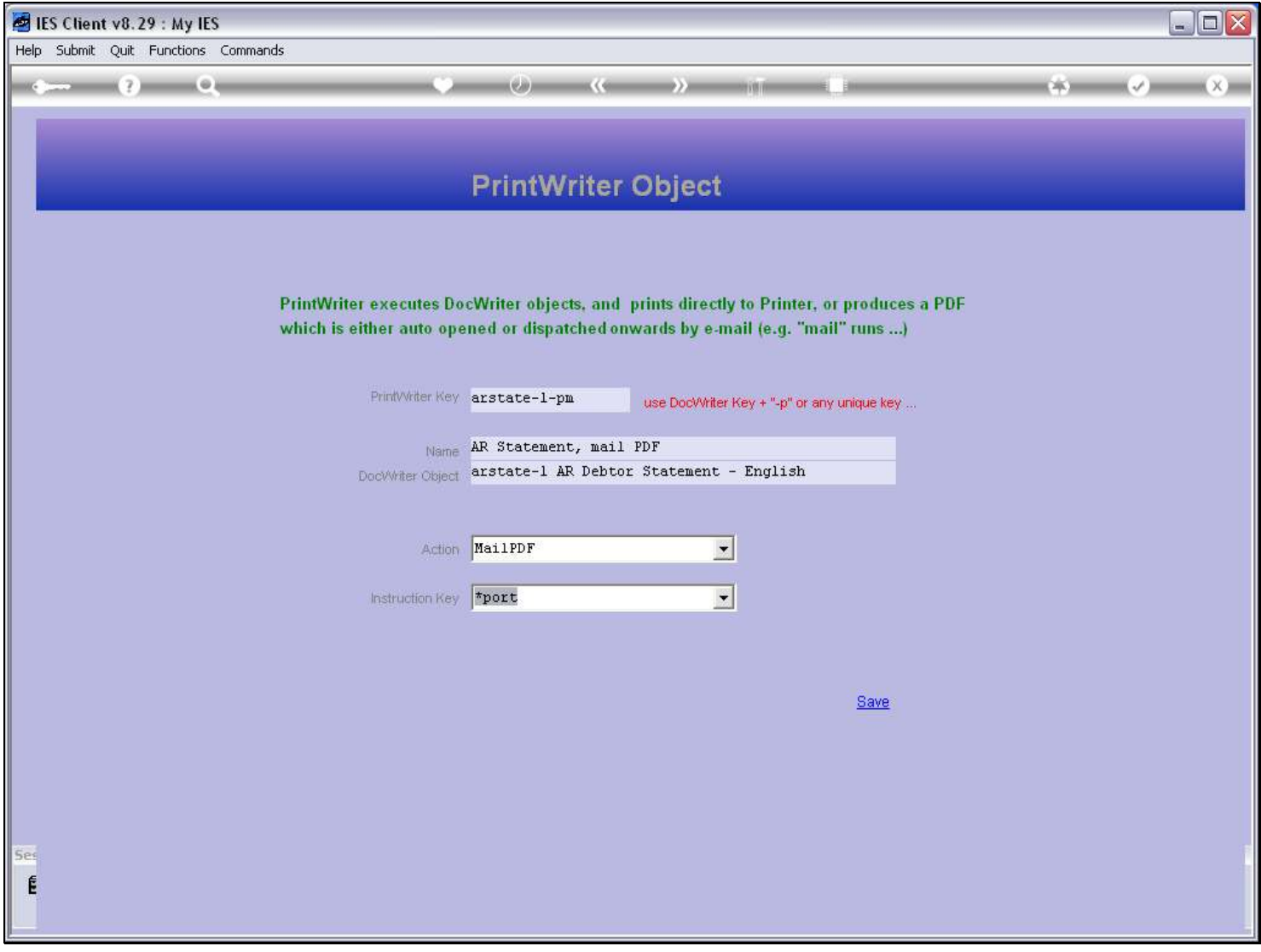

# Slide 19 - Slide 19

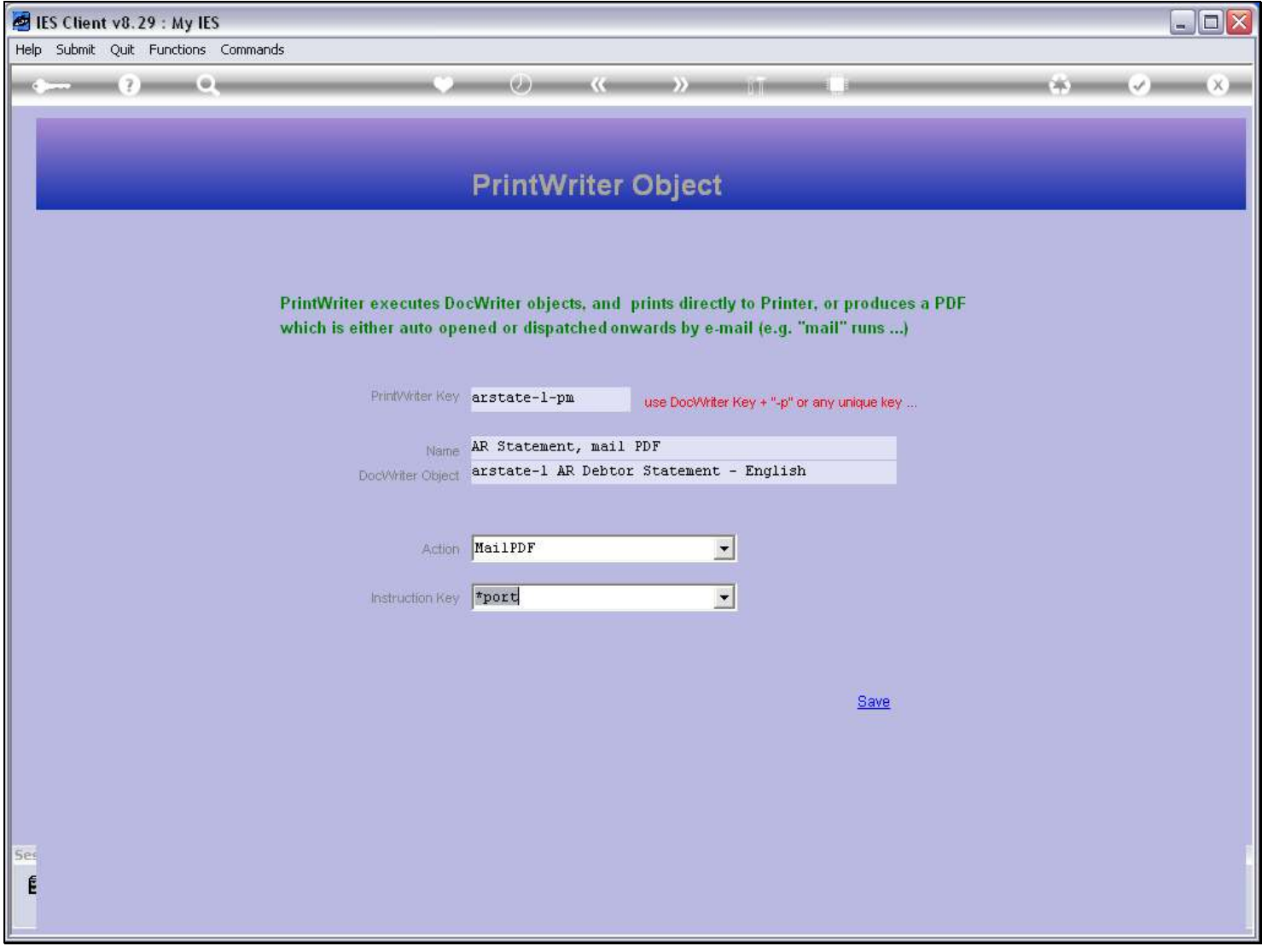

### Slide 20 - Slide 20

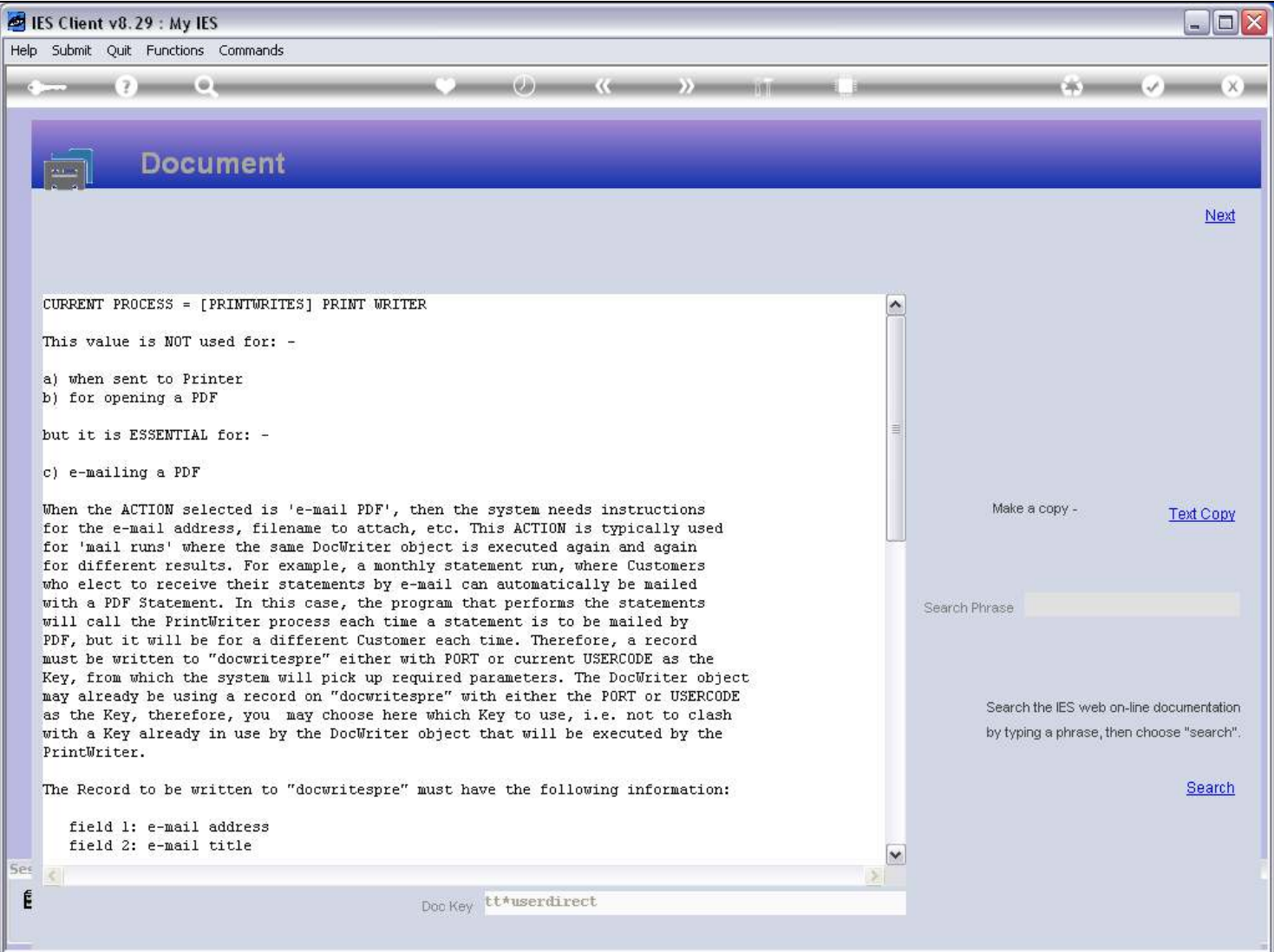

# Slide notes

The Help explains it the same, just a fuller explanation.

Slide 21 - Slide 21

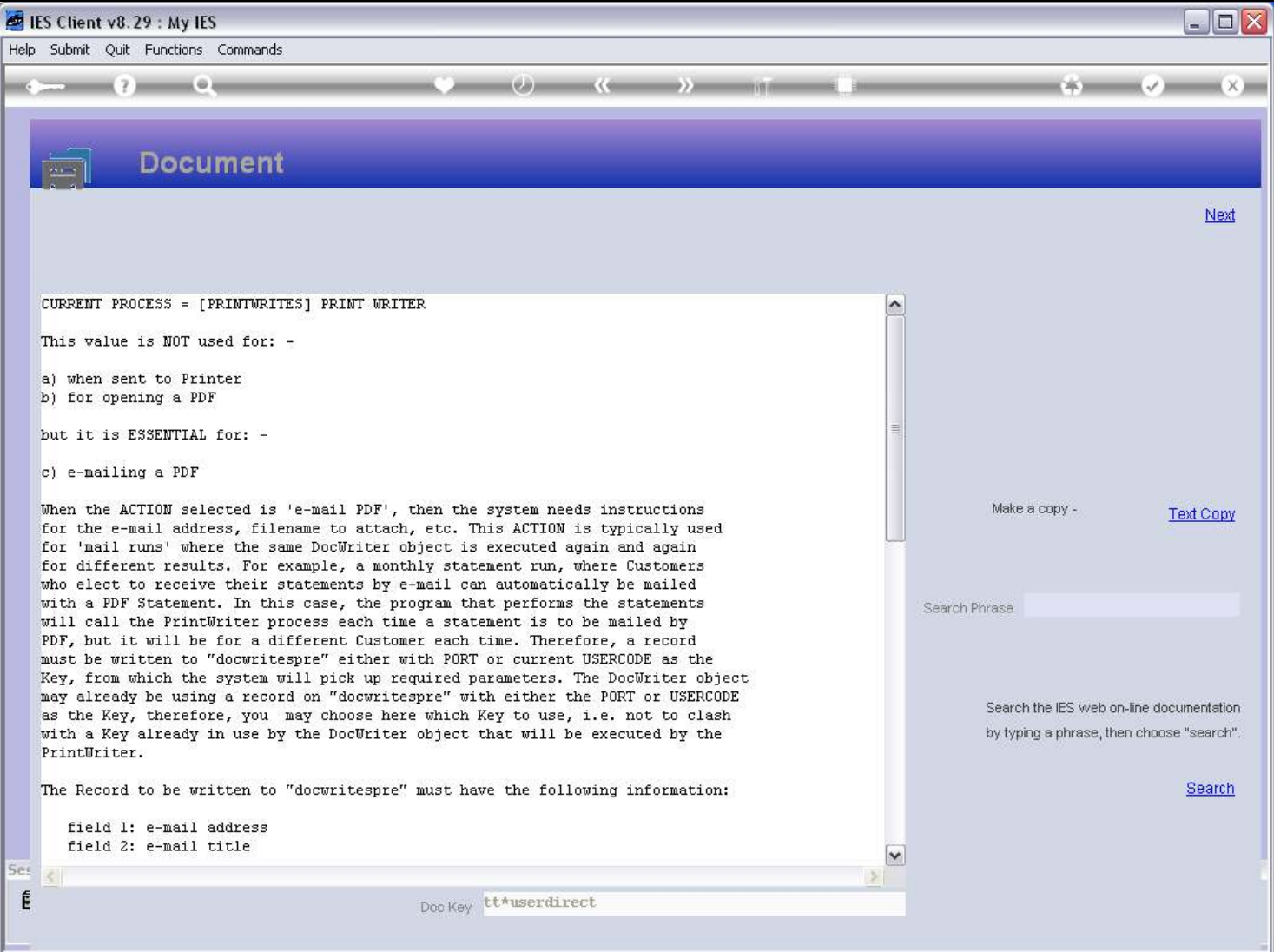

Slide 22 - Slide 22

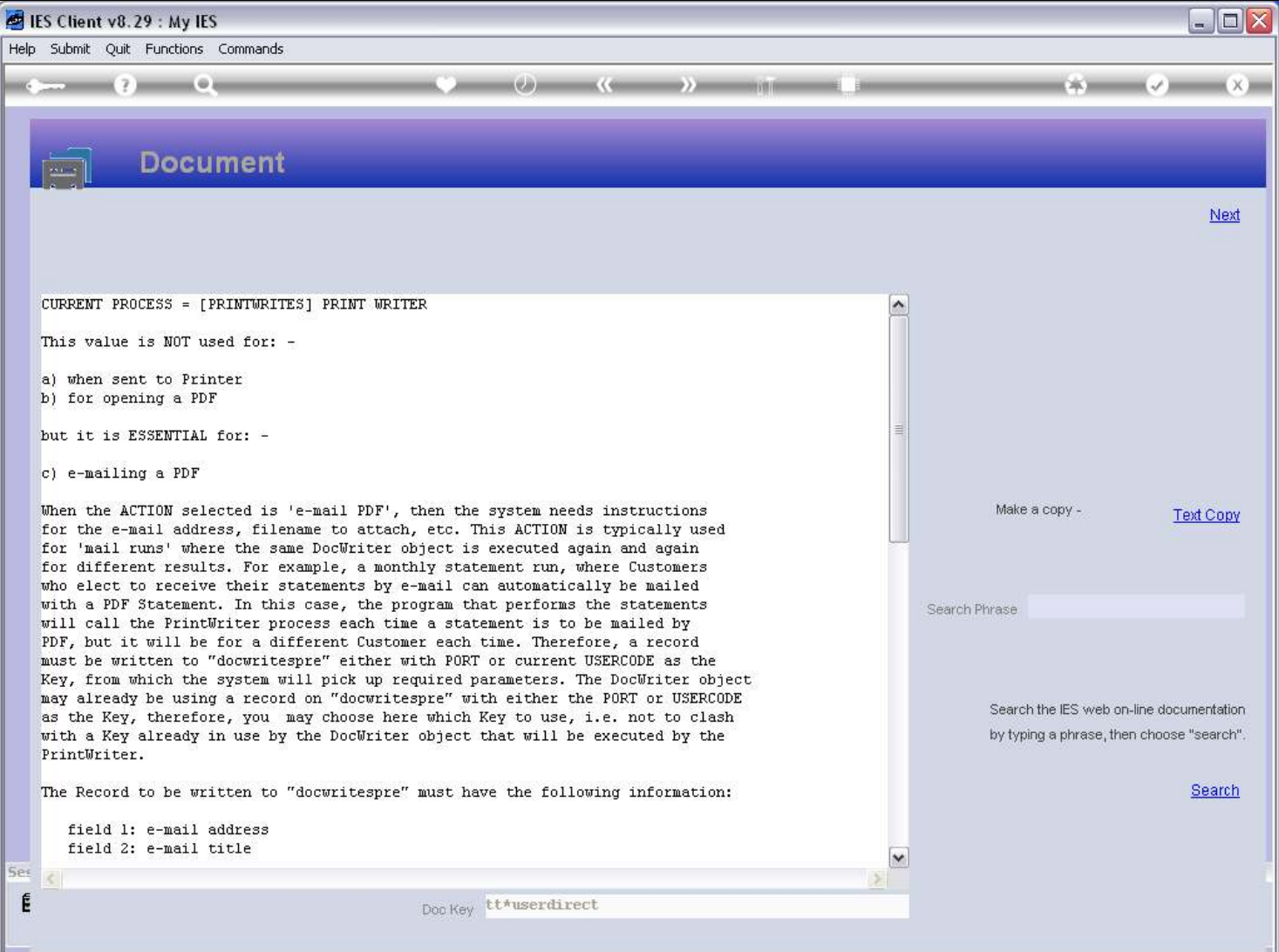

# Slide 23 - Slide 23

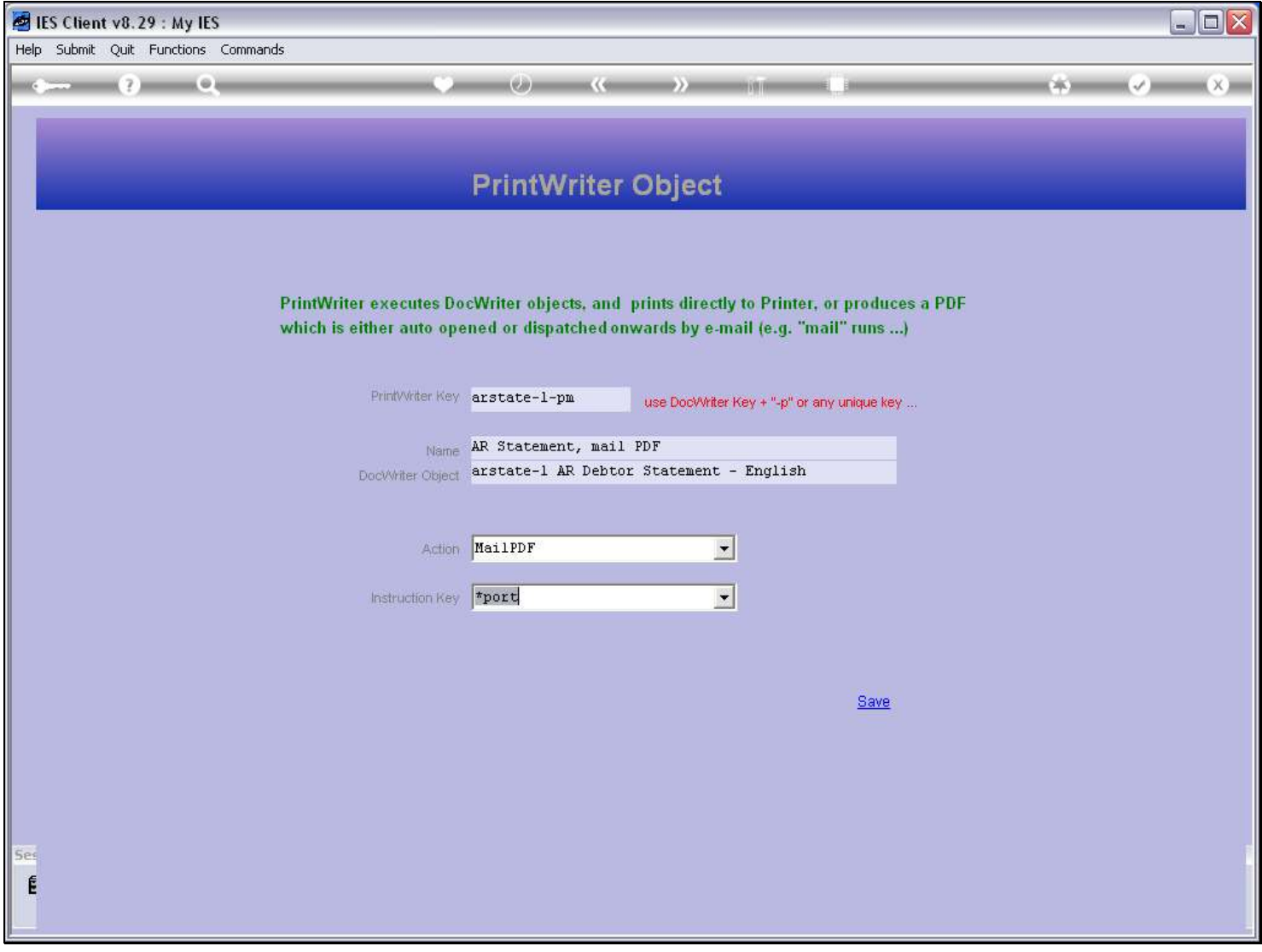

# Slide 24 - Slide 24

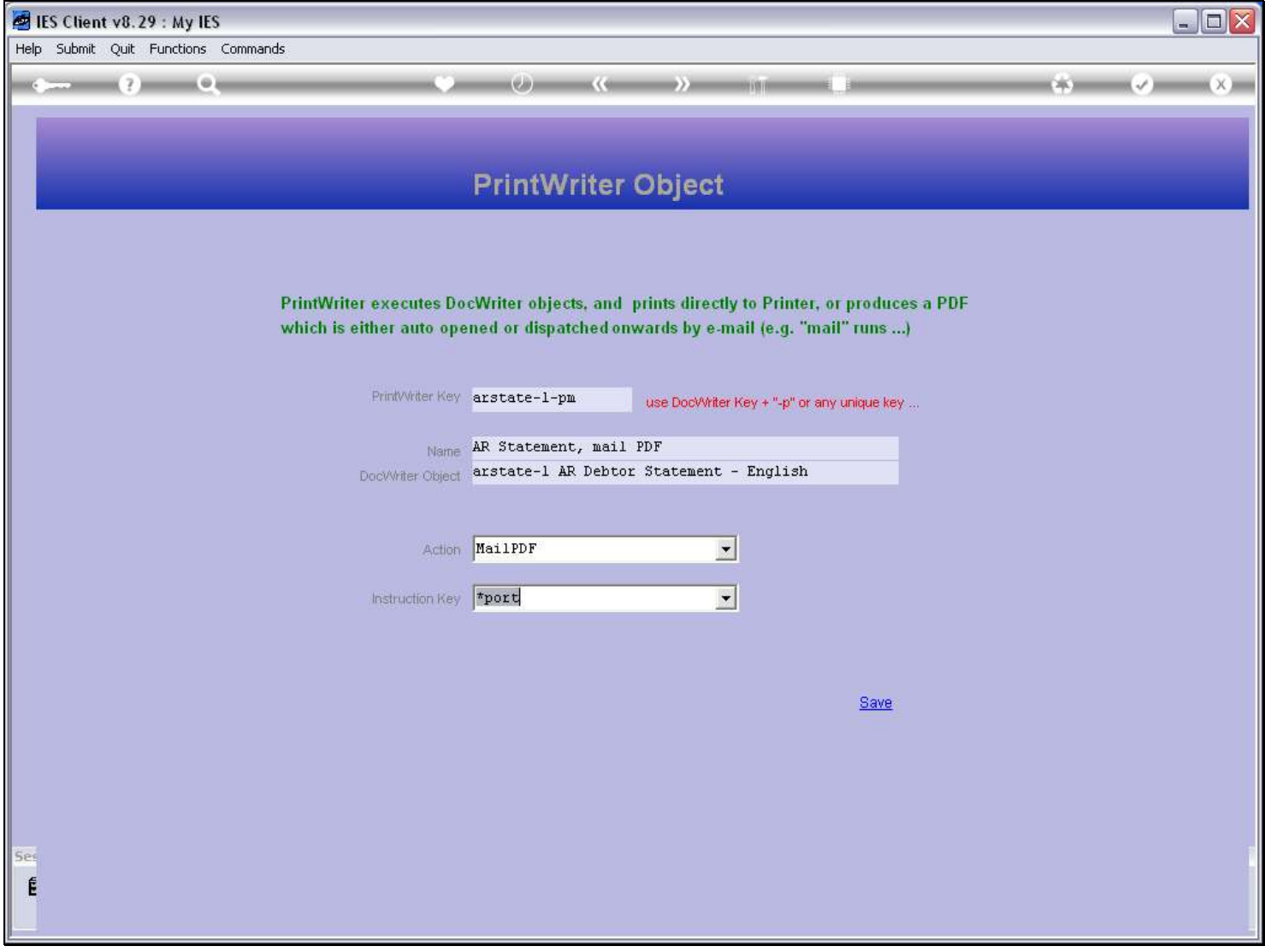

### Slide 25 - Slide 25

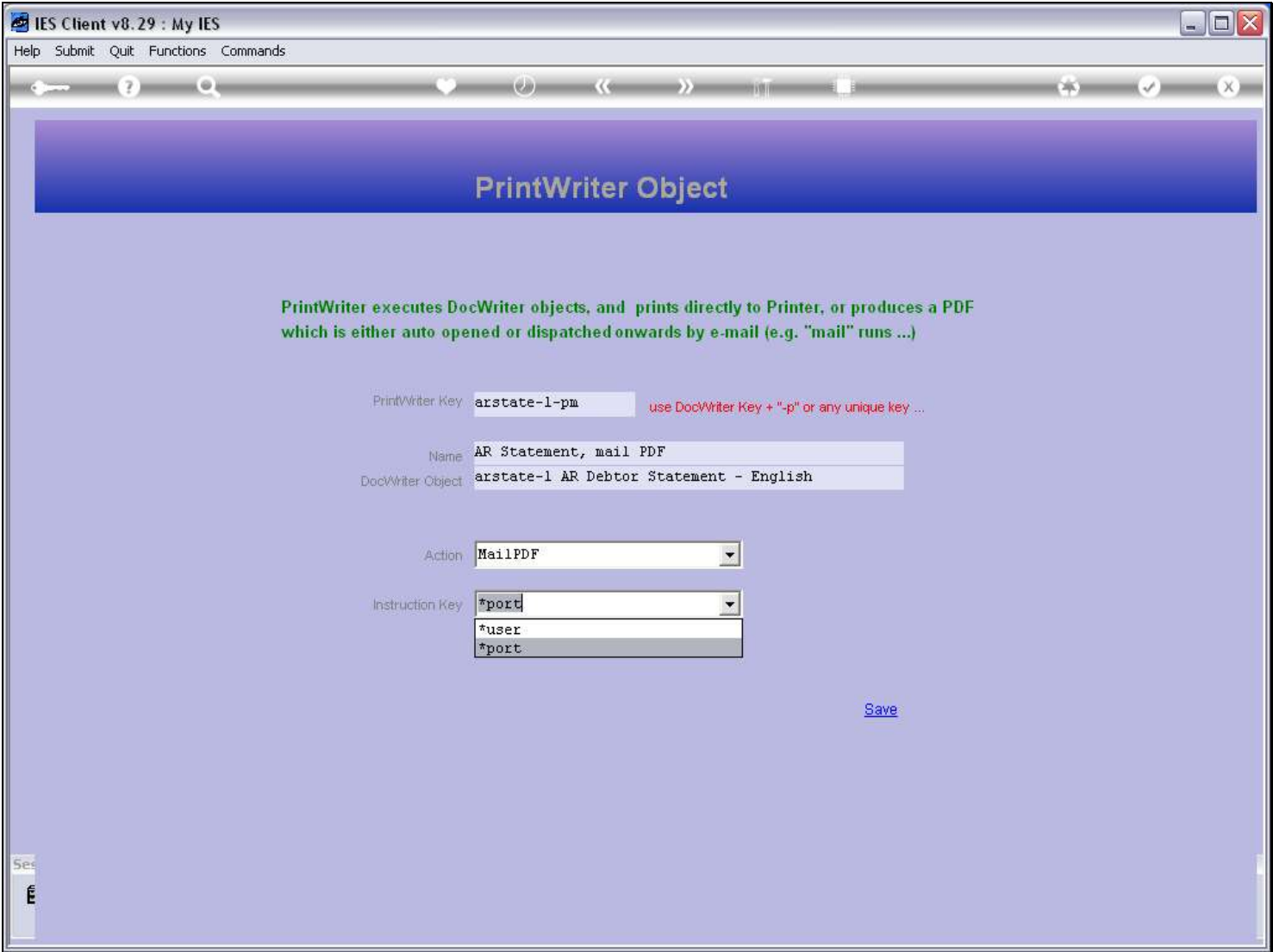

#### Slide notes

When the action is e-mail, it is important to use the correct setting here, because DocWriter itself may be writing a record to the 'DOCWRITESPRE' file on a key of either USER or PORT. So, in that case, we must be sure to use the OTHER option here to avoid a clash. Therefore, when we use the 'e-mail' action, we will check the DocWriter object to see which of the 2 settings it is already using, and then choose the other setting here.

## Slide 26 - Slide 26

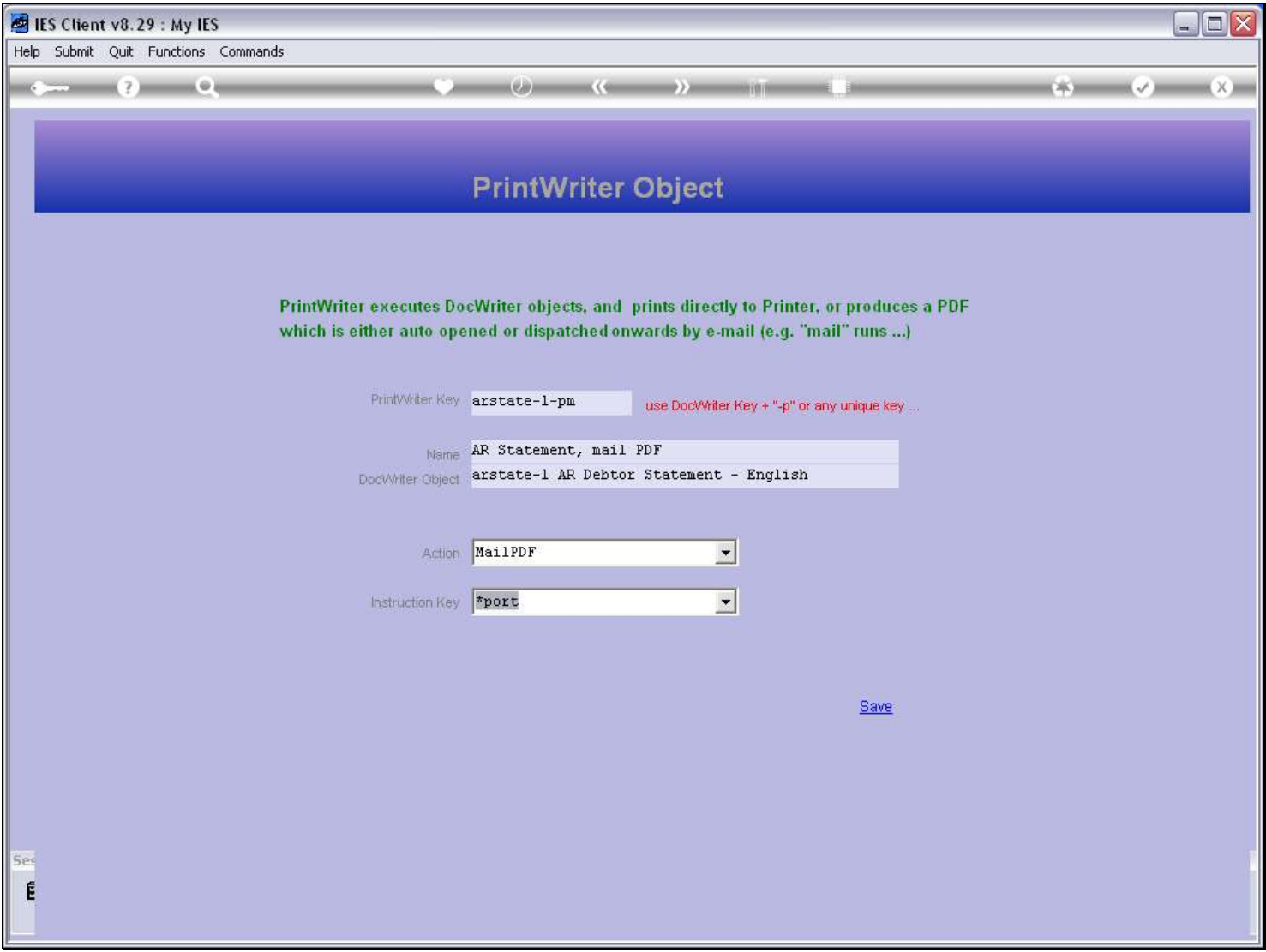

#### Slide notes

PrintWriter is convenient for automating a result action on execution of DocWriter Reports, and can do so en masse, for example for Customer Statement runs to be dispatched automatically by e-mail.

# Slide 27 - Slide 27

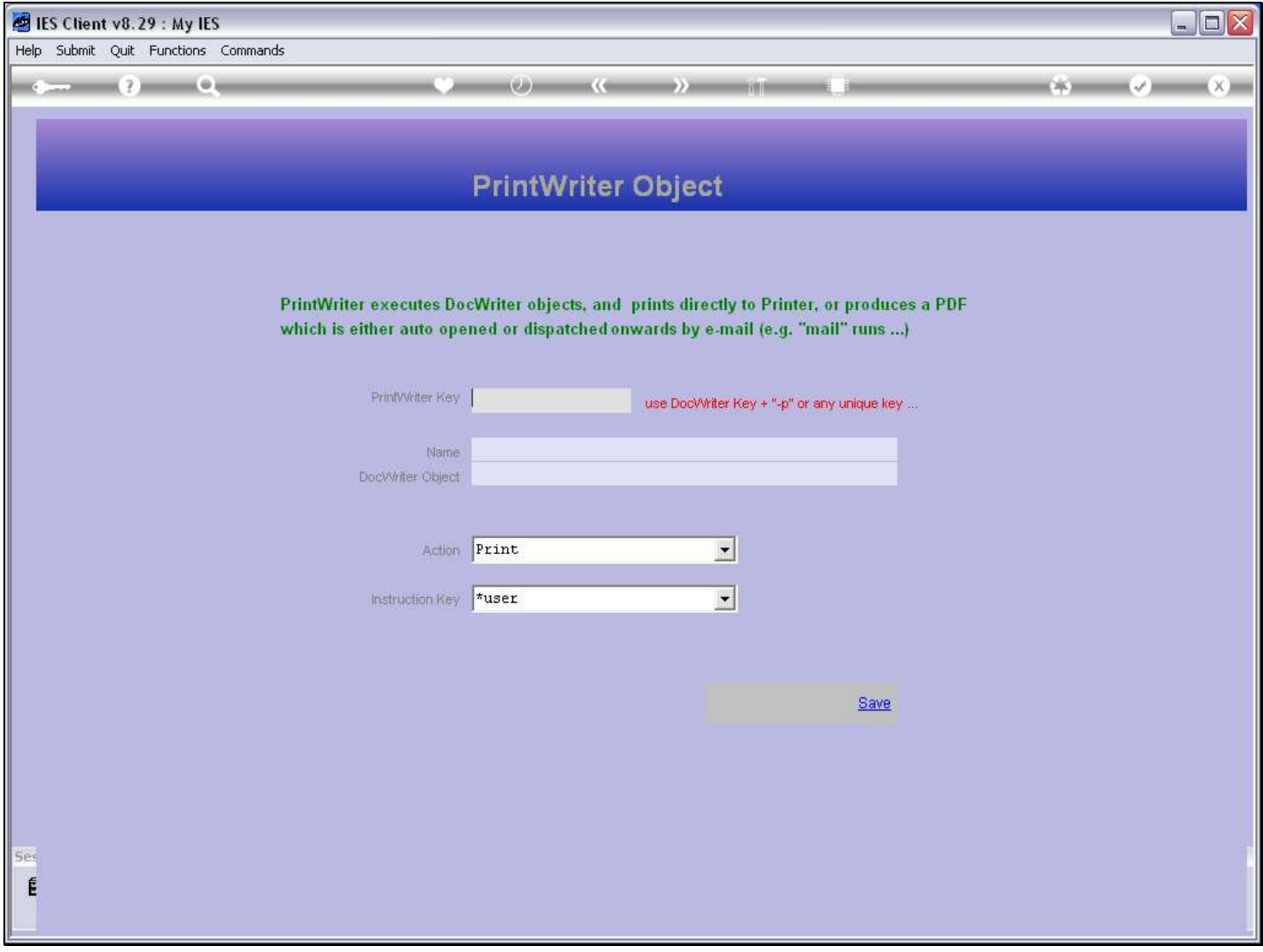